# **Distribution EOLE - Tâche #34305**

Scénario # 34235 (Terminé (Sprint)): EOLE 2.9 : Experimenter FOG dev-branch pour vérification compatibilité PHP8/ Ubunut 22.04

## **Tester l'installation de la version de dev**

16/06/2022 15:25 - Benjamin Bohard

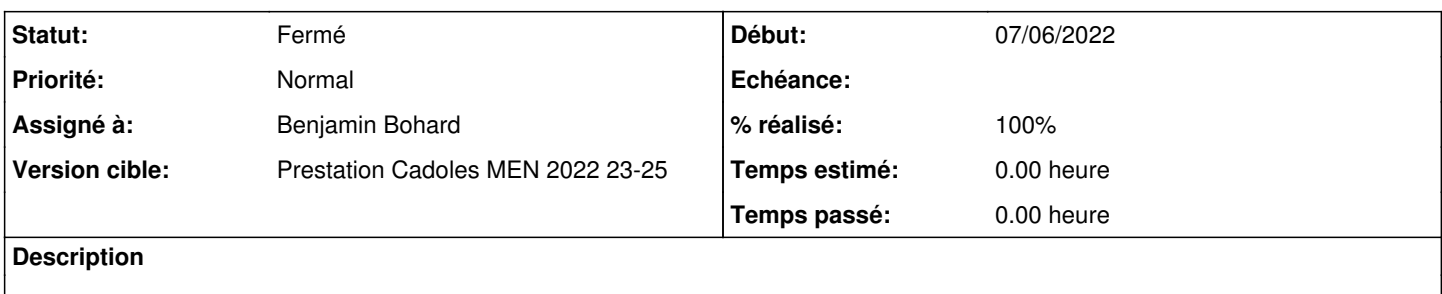

### **Révisions associées**

# **Révision 72a0b3db - 16/06/2022 15:41 - Benjamin Bohard**

Pointer vers la branche dev pour le téléchargement des sources.

Ref #34305

#### **Révision b62da811 - 20/06/2022 09:03 - Benjamin Bohard**

Modification de la source avec la dernière version en date.

Ref #34305

### **Révision 2671a0a4 - 21/06/2022 15:24 - Joël Cuissinat**

fog : injection des hacks "dev" sur EOLE 2.9

Ref: #34305

## **Révision e0080c1c - 22/08/2022 14:49 - Joël Cuissinat**

Update FOG\_MD5 from dev-branch

Ref: #34305

# **Révision 3afa4ea4 - 30/09/2022 14:54 - Joël Cuissinat**

Update FOG\_MD5 from dev-branch

Ref: #34305

### **Révision 6e6ac1eb - 05/10/2022 10:38 - Joël Cuissinat**

re-Update FOG\_MD5 from dev-branch !

Ref: #34305

#### **#1 - 16/06/2022 15:26 - Benjamin Bohard**

*- Statut changé de Nouveau à En cours*

#### **#2 - 16/06/2022 16:19 - Benjamin Bohard**

Dans le contexte etb1, derrière l'Amon, l'authentification est requise pour le téléchargement des sources. Dans le test jenkins, une exception est ajoutée sur le domaine github. Étant donnée la nature du site github, ne devrait-on pas chercher un autre moyen de fournir les sources de fog ?

#### **#3 - 16/06/2022 16:49 - Benjamin Bohard**

Les liens vers les dernières releases sur github ne sont plus marqués latest mais avec la date.

#### **#4 - 16/06/2022 17:26 - Benjamin Bohard**

Installation complétée après changement de l'URL

```
diff --git a/postservice/99-install-fog b/postservice/99-install-fog
index 78780b9..a3be748 100755
--- a/postservice/99-install-fog
+++ b/postservice/99-install-fog
@@ -34,7 +34,7 @@ download_source(){
 _install(){
          if [ $(CreoleGet activer_proxy_client) = "oui" ]; then
                  PROXY="$(CreoleGet proxy_client_adresse):$(CreoleGet proxy_client_port)" 
         sed -i "s/curl --silent/curl -x ${PROXY} --silent/" ${FOG_INSTALLER_DIR}/fogproject-${FOG_VERSION}/li
b/common/functions.sh
+        sed -i -e "s/curl --silent/curl -x ${PROXY} --silent/" -e 's,https://github.com/FOGProject/fos/releas
es/latest/download,https://github.com/FOGProject/fos/releases/download/20220416,' ${FOG_INSTALLER_DIR}/fogproj
ect-${FOG_VERSION}/lib/common/functions.sh
          fi
          ${FOG_INSTALLER_DIR}/fogproject-${FOG_VERSION}/bin/installfog.sh -y > ${FOG_INSTALLER_DIR}/installer.log
 }
```
et exceptions d'authentification sur .github.com .githubusercontent.com .fogproject.org (ce dernier ne semble utilisé que pour les tests de connexions https).

### **#5 - 20/06/2022 09:39 - Benjamin Bohard**

*- Statut changé de En cours à À valider*

## **#6 - 20/06/2022 09:40 - Benjamin Bohard**

*- Statut changé de À valider à Résolu*

## **#7 - 20/06/2022 09:40 - Benjamin Bohard**

*- % réalisé changé de 0 à 100*

## **#8 - 21/06/2022 15:23 - Joël Cuissinat**

Installation OK.

Je précise que l'appli web indique que l'on est en version **1.5.9.154** (vs *1.5.9.57* d'après les captures d'écran du [blog EOLE](https://pcll.ac-dijon.fr/eole/installation-de-fog-sur-eolebase-avec-scribe-distant/)

# **#9 - 21/06/2022 15:25 - Joël Cuissinat**

- *Statut changé de Résolu à Fermé*
- *Restant à faire (heures) mis à 0.0*